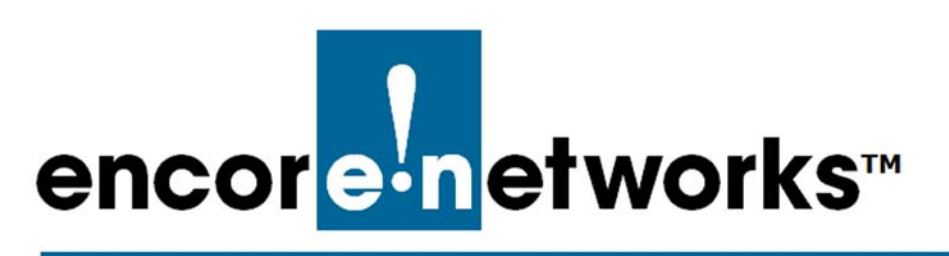

EN-4000™ Reference Manual [Document C](#page-0-0)

## <span id="page-0-0"></span>**Cloud Management for the EN-4000™**

ou can register your EN™ router for cloud management. This document provides information for connecting your EN™ router to enCloud™, Encore Networks' cloud management system. Y

Cloud connection provides management of your connected Encore devices via a web portal to enCloud. The enCloud management system supports Encore Networks' EN-400™, EN-1000™, EN-2000™, and EN-4000™ routers.

## **C.1 Setting Up an EN™ Router to Send Data to enCloud™**

The enCloud™ system can manage Encore Networks' EN-400s, EN-1000s, EN-2000s, EN-3000s, and EN-4000s. This section presents a quick overview of the process for a device to send its information to enCloud. (All EN™ routers are configured for enCloud™ in the same way. The example uses an EN-2000.)

- 1 In the EN™ router's management system, select the **Network** tab; then select the **Interfaces** tab.
	- ❖ The EN™ router's [Interface Overview Screen](#page-1-0) is displayed ([Figure C-1\)](#page-1-0).

Figure C-1. Interface Overview Screen

<span id="page-1-0"></span>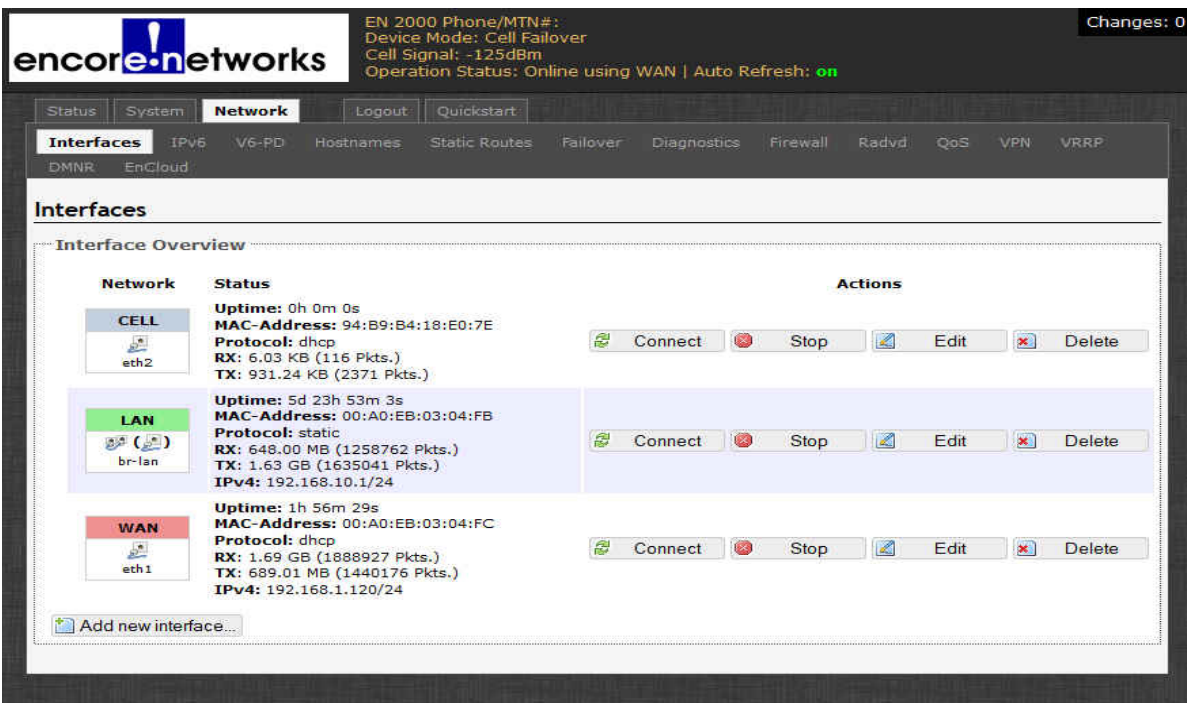

- <span id="page-1-1"></span>2 On the [Interface Overview Screen](#page-1-0), select the **Network** tab; then select the **enCloud** tab.
	- ❖ The EN™ router's [enCloud Configuration Menu](#page-1-1) is displayed [\(Figure C-2](#page-1-1)).

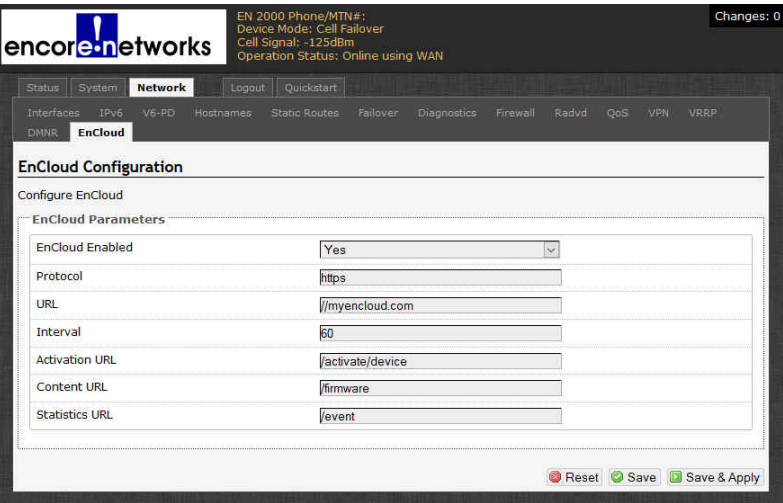

Figure C-2. enCloud Configuration Menu

- 3 This menu specifies the connection to enCloud™. Make sure the field **enCloud Enabled** displays the value **Yes**. Get other settings from your network administrator.
- **4** Select the **Save & Apply** button.

◆ The EN™ router is now configured to send information to enCloud.

**5** Log into enCloud™ to monitor and interpret information about this EN™ router.